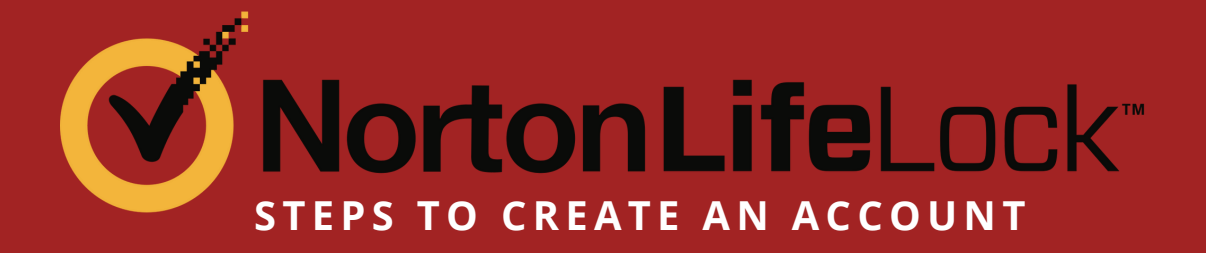

1. Go to https://Norton.com/EBsetup (This is the same as the link found in the welcome email.

2. Verify your DOB and SSN (this will locate your membership).

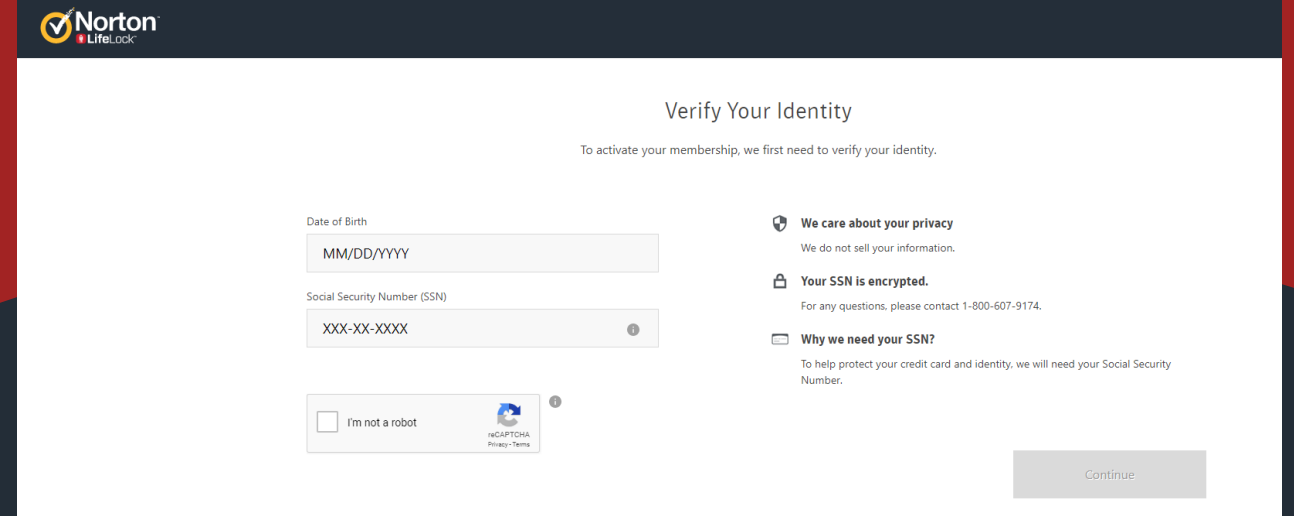

3. On the next page, Create a Norton Account by filling out the fields.

## MortonLifeLock

## Create an Account

## Returning user? Sign in.

An account is needed to access all of your NortonLifeLock products and services.

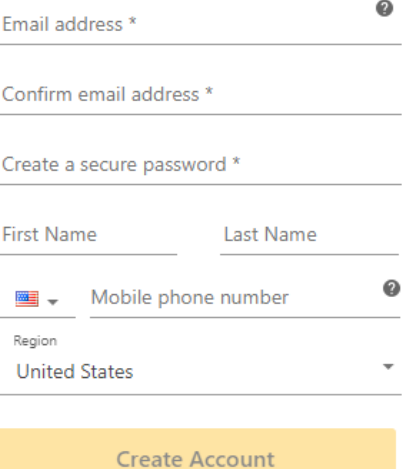

By clicking Create Account, you have read and acknowledge our Global Privacy Statement.